## ΕΕ725 - Ειδικά Θέματα Ψηφιακών Επικοινωνιών Εργασία για μεταπτυγιακούς φοιτητές του Τμήματος Φυσικής

Διευχρίνιση: Επιτρέπεται να εργαστείτε σε μιχρές ομάδες. Ωστόσο, θα πρέπει ο χαθένας να γράψει το δικό του κώδικα. Δηλαδή, ο σκοπός είναι να προβληματιστείτε μαζί με άλλους για το τι πρέπει να κάνετε, αλλά σε καμία περίπτωση να αντιγράψετε κώδικα από άλλον ή να χάνει χάποιος άλλος την εργασία για εσάς. Θα εξεταστείτε προφοριχά στην εργασία που θα παραδώσετε, οπότε θα πρέπει να μπορείτε να εξηγήσετε τον χώδιχά σας.

Στην εργασία θα αποχωδιχοποιήσετε ένα σήμα που λαμβάνεται στην έξοδο του αποδιαμορφωτή ενός καναλιού AWGN 2 διαστάσεων.

Συγκεκριμένα, το κανάλι δίνεται από το διακριτό μοντέλο  $\mathbf{y} = \mathbf{x} + \mathbf{z}$ , όπου  $\mathbf{x}$ ,  $\mathbf{z}$  και  $\mathbf{y} \in \mathbb{R}^2$  και  $\mathbf{z} \sim \mathcal{CN}(0,\sigma^2)$ . Αν στείλουμε μία αχολουθία  $\mathbf{x}_1^n = \{\mathbf{x}_1,\mathbf{x}_2,\ldots,\mathbf{x}_n\}$  από  $\mathbf{x}_i \in \mathbb{R}^2$ , λαμβάνουμε μία ακολουθία  $y_1^n = \{y_1, y_2, ..., y_n\}$  από  $y_i$ , με  $y_i = x_i + z_i$ . Η ακολουθία  $x_1^n$  έχει προκύψει από δειγματοληψία, χβάντιση χαι ψηφιαχή διαμόρφωση ενός σήματος ήχου (με τρόπο που θα αναλυθεί στη συνέχεια). Έχετε στη διάθεσή σας την ακολουθία  $\mathbf{y}_1^n$  (θα σας δοθεί σε αρχείο), από την οποία θα πρέπει να προσπαθήσετε να ανακτήσετε το αρχικό σήμα ήχου.

Συγκεκριμένα, γνωρίζετε ότι

- Τα  $x_i$  είναι διαμορφωμένα με χρήση 4-PAM (είτε στον πραγματικό ή στο φανταστικό άξονα) ή με χρήση 16-PAM (είτε στον πραγματιχό ή στο φανταστιχό άξονα) ή με χρήση QPSK.
- Για τη δειγματοληψία έχει χρησιμοποιηθεί συχνότητα 8 kHz, ενώ για την κβάντιση έχουν χρησιμοποιηθεί 16 bits/δείγμα.
- Ο θόρυβος είναι κυκλική γκαουσιανή τ.μ., αλλά δεν είναι γνωστή η ισχύς του.

Θα πρέπει

- Να βρείτε ποια χωδιχοποίηση γρησιμοποιήθηχε για το συγχεχριμένο αργείο που σας έγει δοθεί.
- · Να εχτιμήσετε την τιμή του SNR.

Στο Σγήμα 1 φαίνεται το δομικό διάγραμμα του προγράμματος που γρησιμοποιήθηκε για την παραγωγή των y<sub>i</sub>. Στις παρενθέσεις αναφέρονται οι συναρτήσεις της Matlab που χρησιμοποιήθηκαν. Στο αργείο έγει αποθηκευτεί η ακολουθία μιγαδικών αρθιμών γ. Στο αργείο η γ ονομάζεται Rx\_signal αντί για y. Δηλαδή, το array Rx\_signal που θα δείτε όταν ανοίξετε το αρχείο που σας έχει δοθεί είναι η ακολουθία ν.

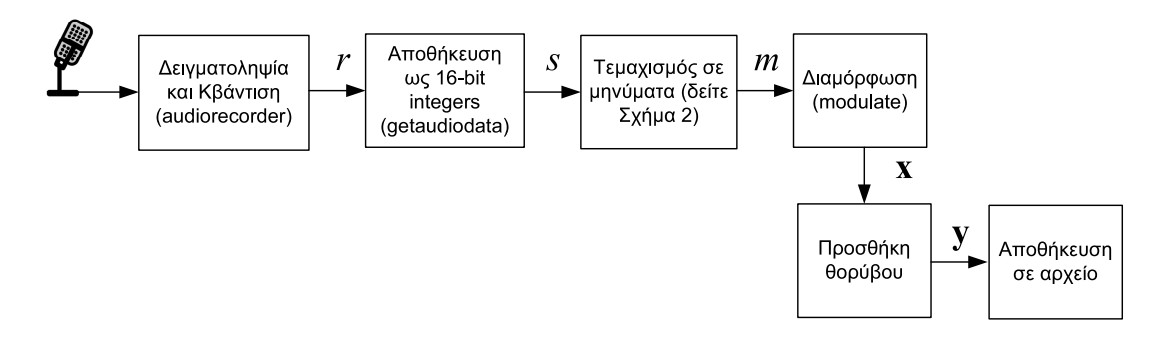

Σχήμα 1: Δομικό διάγραμμα του προγράμματος που χρησιμοποιήθηκε για τη δημιουργία του αργείου.

Στο Σγήμα 2 δίνονται λεπτομέρειες για τον τρόπο μετατροπής των 16-μπιτων αχεραίων της ακολουθίας s στην ακολουθία μηνυμάτων m. Έστω ότι χρησιμοποιείται αστερισμός με  $M$ μηνύματα. Για την αναπαράσταση των μηνυμάτων απαιτούνται  $b = \log_2 M$  bits. Επομένως, ο 16-μπιτος αριθμός τεμαχίζεται σε 16/b χομμάτια, το χαθένα από τα οποία περιέχει b bits. Στη συνέχεια, το χάθε χομμάτι μετατρέπεται σε δεχαδιχό αριθμό (με τιμές από 0 έως  $M-1$ ) και διαμορφώνεται. Στο σχήμα,  $M = 16$  (δηλαδή  $b = 4$ ). Οι αριθμοί μέσα στα κομμάτια είναι η σειρά με την οποία τα χομμάτια στέλνονται στο mapper. Για παράδειγμα, όπως φαίνεται στο σχήμα, η ακολουθία 0010 στο πρώτο κομμάτι αντιστοιχεί στο μήνυμα 3, δηλαδή στο mapper αποστέλλεται η τιμή 3. Προσοχή: Παρατηρήστε στο σχήμα ότι η αποστολή στο κανάλι αργίζει από το τελευταίο κομμάτι του 16-μπιτου αριθμού και τελειώνει με το πρώτο χομμάτι.

Παράδειγμα: Έστω ο 16-μπιτος αριθμός s=1101101000110010. Χωρίζουμε σε χομμάτια 0010, 0011, 1010 και 1101. Τα μηνύματα που στέλνουμε στο διαμορφωτή είναι 2, 3, 10 και 11 (με αυτή τη σειρά). Άρα, m=[2 3 10 11 ...].

Για την εργασία εσείς θα πρέπει να εκτελέσετε την αντίστροφη διαδικασία από αυτήν του Σγήματος 1.

Αρχικά, θα πρέπει να ανοίξετε το αρχείο που θα σας δοθεί με χρήση της εντολής load file, όπου file.mat το όνομα του αρχείου. Αφού το ανοίξετε θα πρέπει να δείτε ένα array Rx\_signal στη μνήμη.

Στη συνέχεια, θα πρέπει να αποχωδιχοποιήσετε το σήμα χαι να εχτιμήσετε το μήνυμα  $m$ που αντιστοιχεί σε χάθε σύμβολο εξόδου y<sub>i</sub> του αρχείου Rx\_signal. Αυτό, βέβαια, που δεν ξέρετε, είναι ποιος αστερισμός έχει χρησιμοποιηθεί για τη διαμόρφωση. Ας υποθέσουμε ότι ξέρατε ότι έχει χρησιμοποιηθεί 16-QAM. Σε αυτήν την περίπτωση, χάθε σύμβολο εξόδου

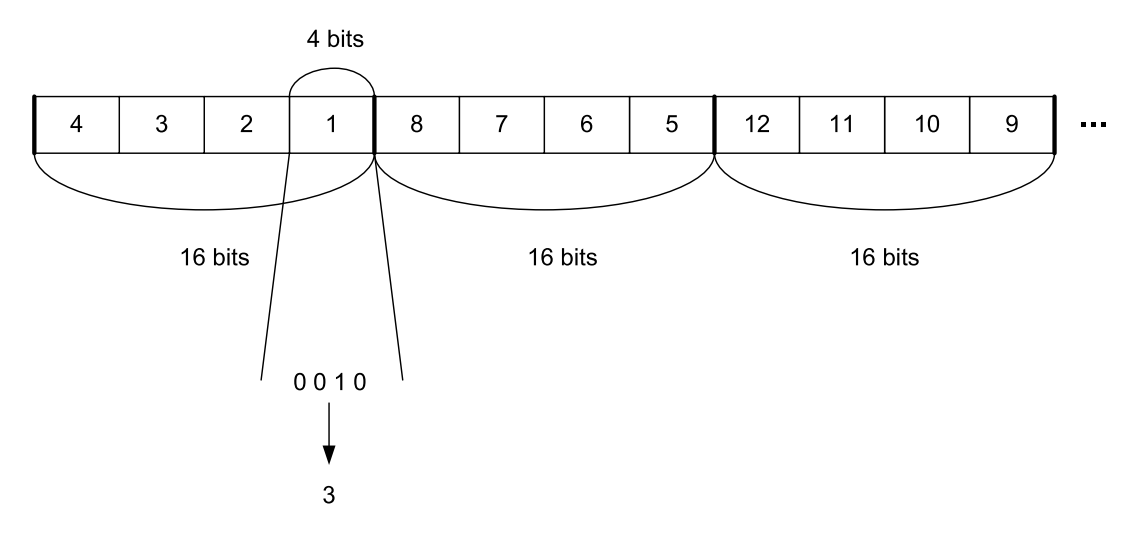

 $\Sigma$ χήμα 2: Απειχόνιση 16-μπιτων αχεραίων σε μηνύματα b bits

αποχωδιχοποιείται σε ένα από 16 μηνύματα (από 0 έως 15). Για την αποχωδιχοποίηση μπορείτε να χρησιμοποιήσετε τις έτοιμες συναρτήσεις της Matlab (δείτε help modem.qamdemod).

Μετά, θα πρέπει να δημιουργήσετε 16-μπιτους αριθμούς συνδυάζοντας τις τιμές των μηνυμάτων. Aν έγει γρησιμοποιηθεί 16-QAM, θα πρέπει να συνδυάσετε 4 μηνύματα (από 4 bits) το καθένα, με τη σωστή σειρά. Παράδειγμα: Αν τα μηνύματα που έχετε εχτιμήσει είναι 40 13 7 (με αυτή τη σειρά), ο 16-μπιτος αριθμός που προχύπτει είναι 0111110100000100. Από αυτή τη διαδιχασία θα προχύψει η εχτιμώμενη αχολουθία  $s$ .

Αφού σχηματίσετε όλη την ακολουθία s, μπορείτε να την ακούσετε στη Matlab με χρήση των εντολών

## p=audioplayer(s,8000)

## play(p)

Επομένως, αυτό που θα πρέπει να χάνετε είναι να δοχιμάσετε όλες τις πιθανές διαμορφώσεις (4-PAM (στον πραγματικό ή στο φανταστικό άξονα), 16-PAM (στον πραγματικό ή στο φανταστικό άξονα) και QPSK) και να βρείτε ποια είναι αυτή που έχει χρησιμοποιηθεί για το συγχεχριμένο αρχείο που σας δόθηχε. Ανάλογα με τη διαμόρφωση αλλάζει χαι ο τρόπος με τον οποίο θα πρέπει να συνδυάσετε κομμάτια για να δημιουργήσετε τα στοιχεία της s.

Σημειώνεται ότι 4-PAM ή 16-PAM στο φανταστικό άξονα σημαίνει ότι το διαμορφωμένο σύμβολο μεταδίδεται ως φανταστιχή τιμή (στην οποία προστίθεται θόρυβος) χαι ότι το πραγματικό μέρος της *y* περιέχει μόνο θόρυβο (αντίστροφα όταν τα σύμβολα PAM βρίσκονται στο πραγματικό μέρος της y).

Επίσης, υπάρχει περίπτωση να χαταφέρετε να αχούσετε το αρχείο αχόμα χαι αν δεν υποθέσετε το σωστό αστερισμό (για παράδειγμα, αν η πραγματιχή διαμόρφωση είναι 16-PAM χαι εσείς υποθέσετε 4-PAM). Θα πρέπει να βρείτε ποια είναι η σωστή διαμόρφωση βασιζόμενοι στην

ποιότητα του ήχου που θα ακούσετε και στον SNR (περισσότερα στη συνέχεια). Επομένως, αυτά που σας ζητούνται είναι τα εξής

- 1. Να βρείτε ποια διαμόρφωση χρησιμοποιήθηκε.
- 2. Τι ακούσατε (τι περιέχει το αρχείο ήχου).
- 3. Να εκτιμήσετε τον SNR του σήματος y.

Για το τελευταίο ερώτημα, σημειώνεται ότι σας ζητείται μία εκτίμηση του SNR και όχι η ακριβής τιμή του. Ο SNR ορίζεται ως  $\frac{\mathbb{E}[|x|^2]}{\mathbb{E}[|z|^2]}$ . Επομένως, πρέπει να σκεφτείτε πώς μπορείτε να εχτιμήσετε τις  $\mathbb{E} [|\mathbf{x}|^2]$  και  $\mathbb{E} [|\mathbf{z}|^2]$ .

## ΠΑΡΑΔΟΤΕΑ

- 1. Σύντομη αναφορά στην οποία απαντάτε στα ερωτήματα, περιγράφετε τη δομή του προγράμματός σας και εξηγείτε πώς υπολογίζετε τον SNR.
- 2. Πρόγραμμα σε Matlab σε ηλεχτρονική μορφή. Το πρόγραμμα θα πρέπει να έχει αρχετά σχόλια ώστε να είναι κατανοητό τι κάνετε σε κάθε βήμα. Τα σχόλια μπορεί να είναι σε Αγγλικά ή σε greeklish.

Η παράδοση των εργασιών θα γίνει με e-mail μέχρι την ημερομηνία που θα καθορίσουμε στην τάξη. Για απορίες μπορείτε να μου στέλνετε e-mail.